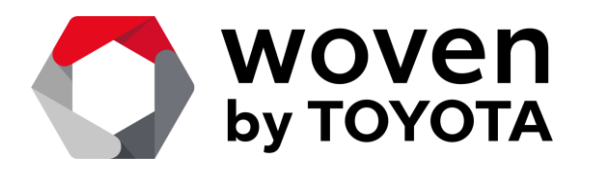

## **Simulink** アドオンを用いた**Rapid Prototype**  開発の事例紹介 **2024 / 05 / 30**

**Kenichiroh Hara**

**In-Cabin Perception**

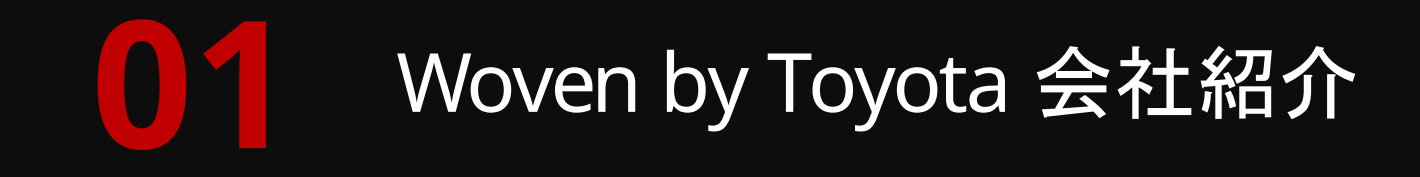

## アジェンダ

#### **02 Simulink® Desktop Real-Time (SLDRT)** について

**03** 開発事例

# **Woven by Toyota**  会社 紹介

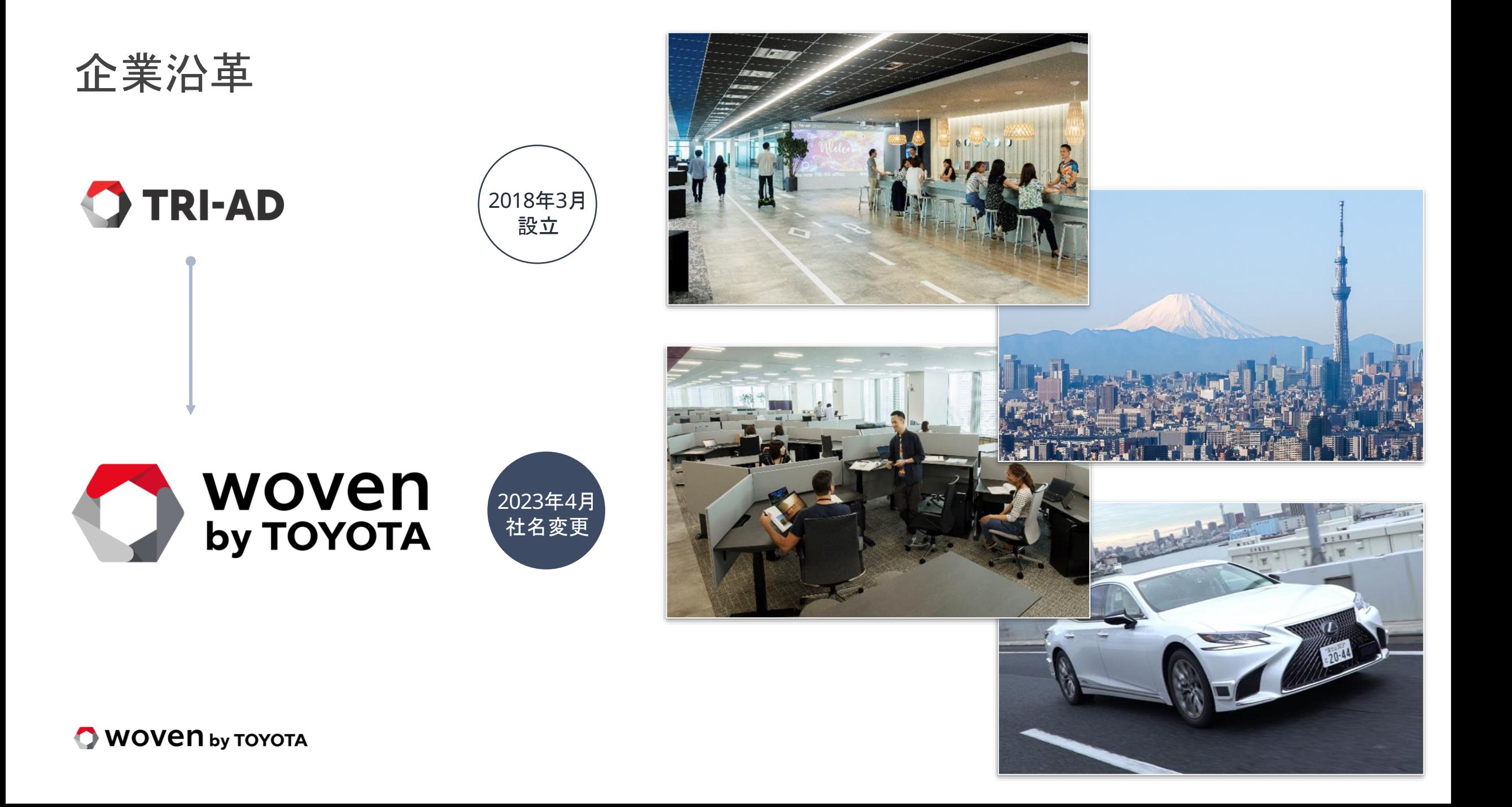

### 重点領域

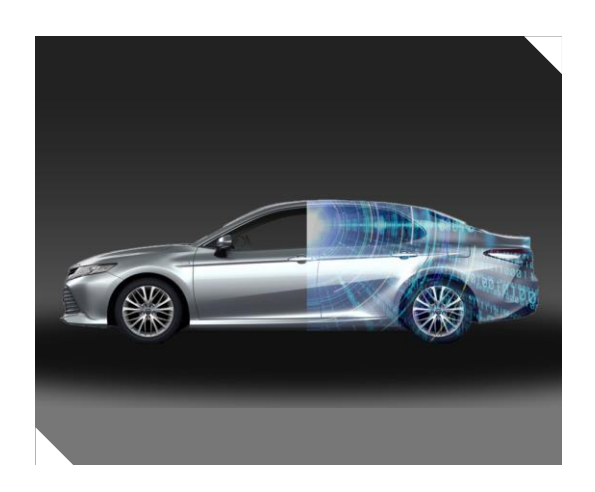

- □ 最先端のソフトウェア プラットフォームと車両OS
- ソフトウェアを活用した 新たな顧客価値の提供

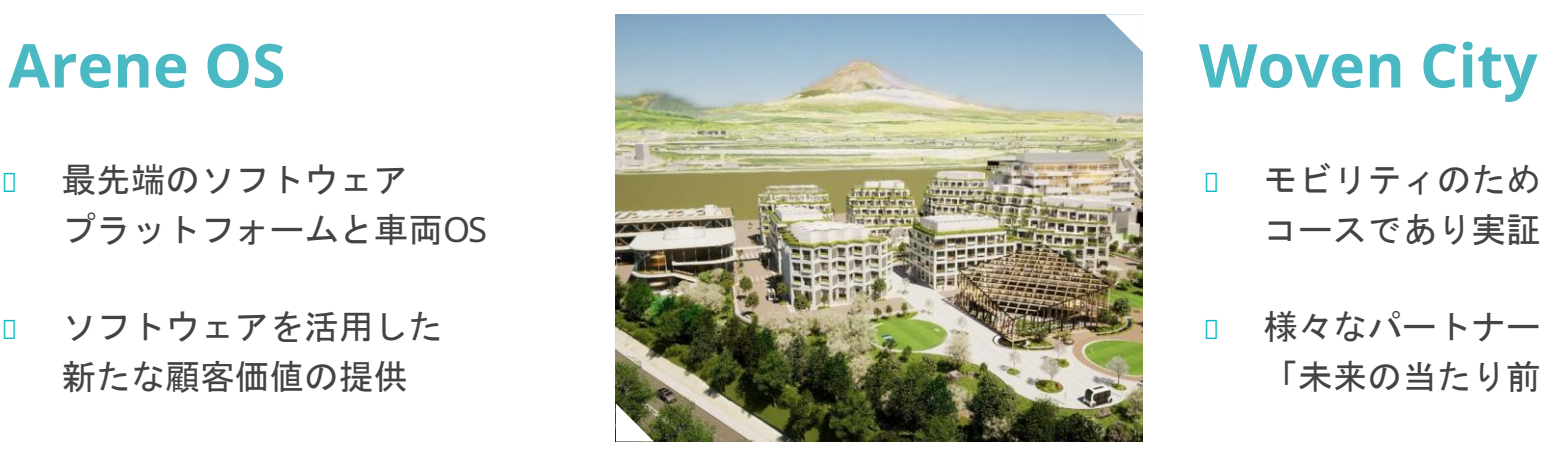

- **□ モビリティのためのテスト** コースであり実証実験の街
- □ 様々なパートナーとともに 「未来の当たり前」を発明

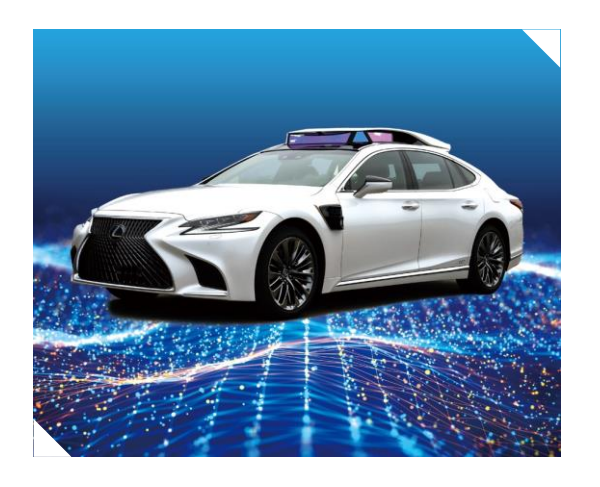

### **AD / ADAS**

- □ 安心・安全な自動運転、先進 運転システムの開発
- □ 地理空間インテリジェンス
- 人を中心としたモビリティ

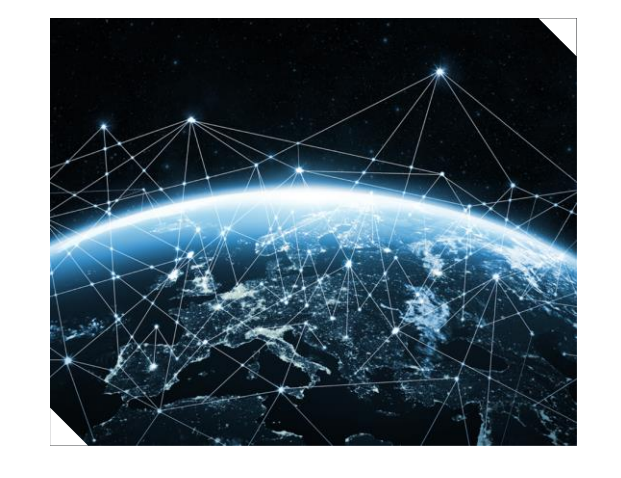

### **Woven Capital**

- グロースステージを対象 としたベンチャーファンド
- □ モビリティの未来に向けた イノベーション創出のための 投資を行う

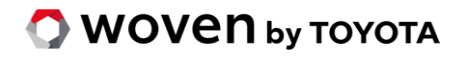

### 重点領域

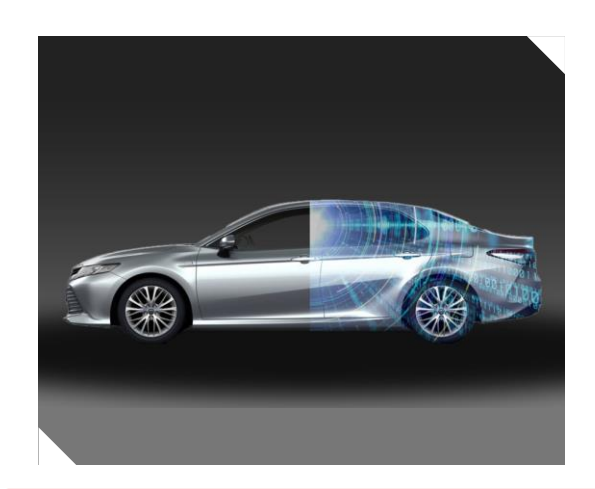

- □ 最先端のソフトウェア プラットフォームと車両OS
- ソフトウェアを活用した 新たな顧客価値の提供

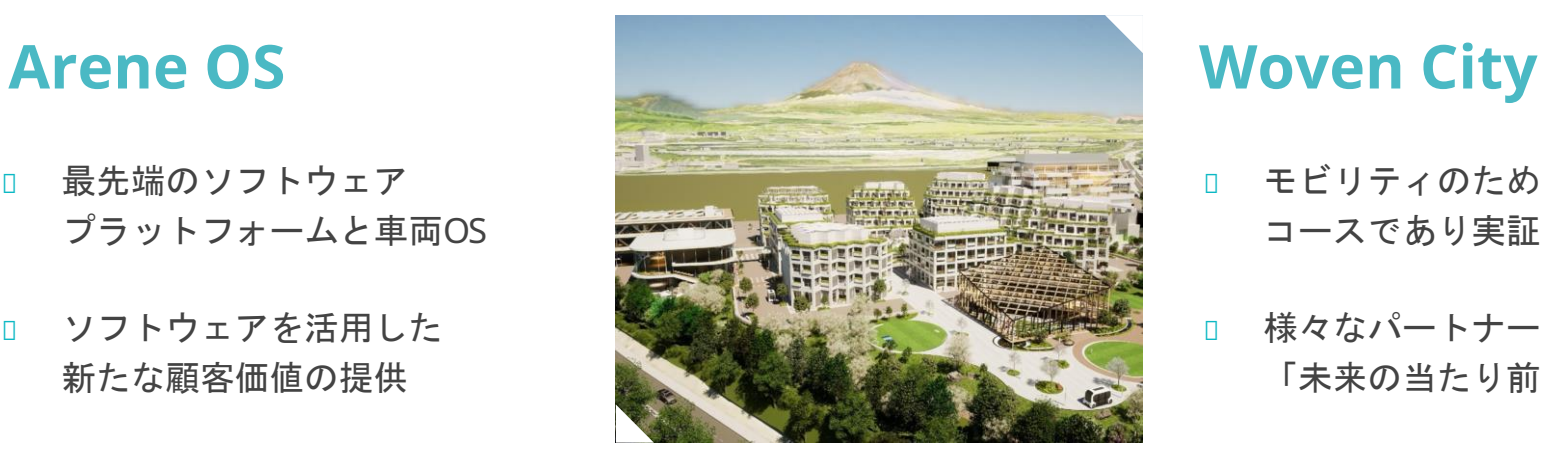

- **□ モビリティのためのテスト** コースであり実証実験の街
- □ 様々なパートナーとともに 「未来の当たり前」を発明

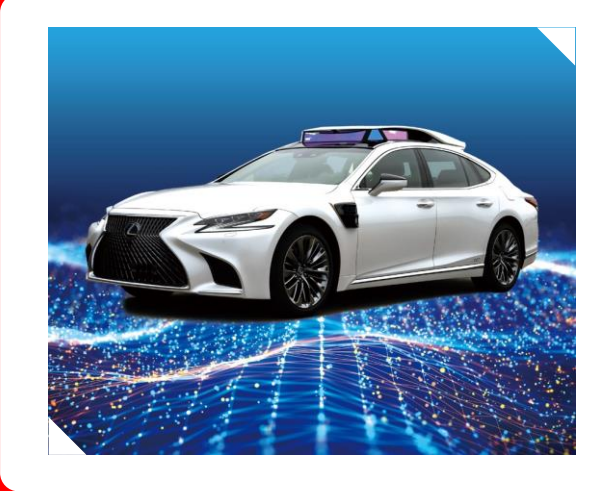

### **AD / ADAS**

- 安心・安全な自動運転、先進 運転システムの開発
- □ 地理空間インテリジェンス
- 人を中心としたモビリティ

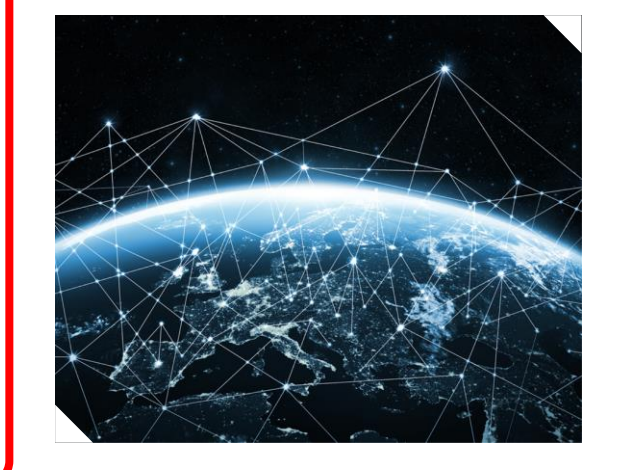

### **Woven Capital**

- グロースステージを対象 としたベンチャーファンド
- □ モビリティの未来に向けた イノベーション創出のための 投資を行う

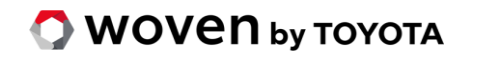

ドライバーモニタリングシステムの紹介

#### ドライバーの姿勢異常を検出し、音や表示などでドライバーへ通知する

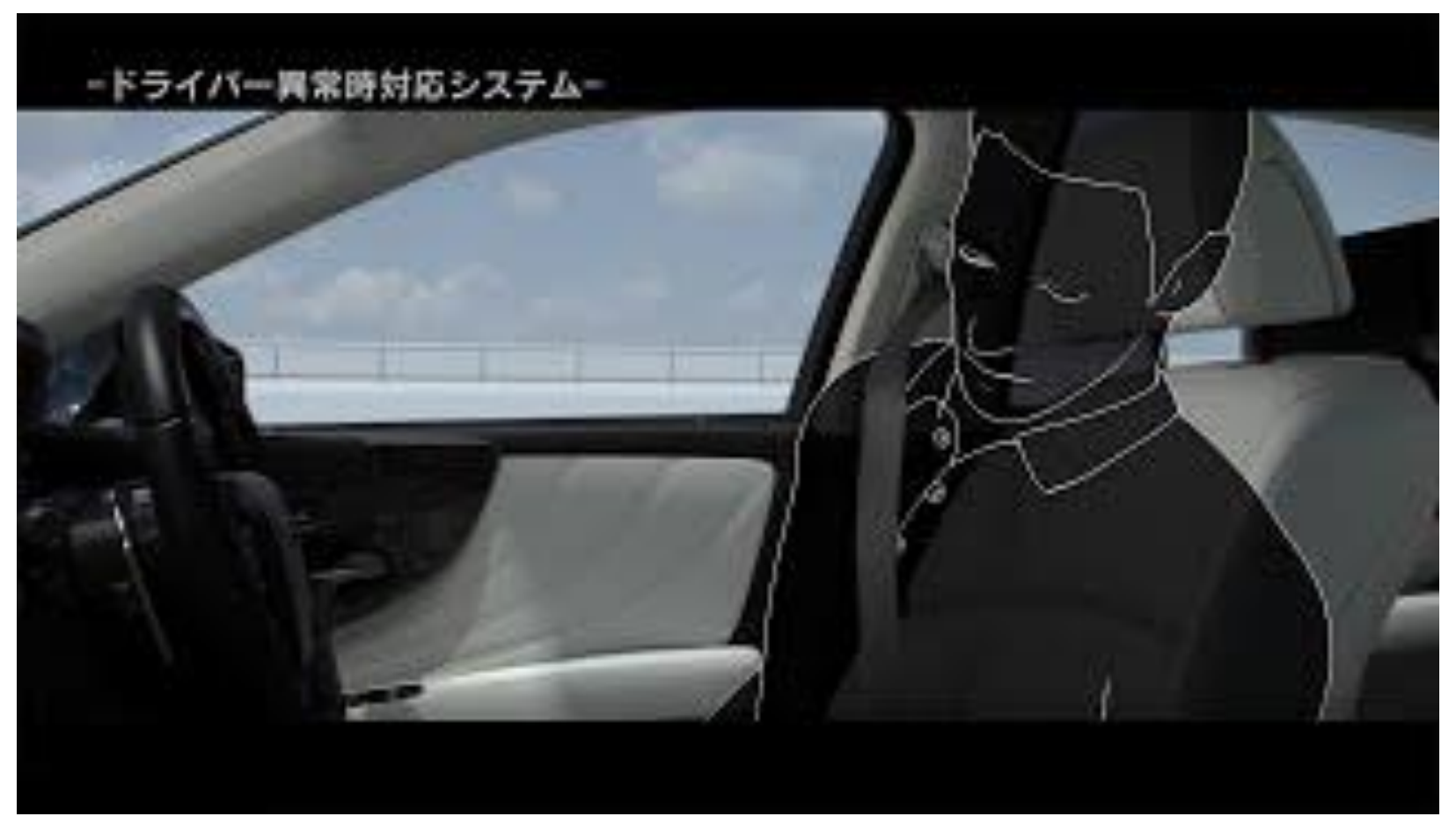

**O** WOVEN by TOYOTA

トヨタ自動車コーポレートYoutubeより引用

Simulink Desktop Real-Time 導入背景

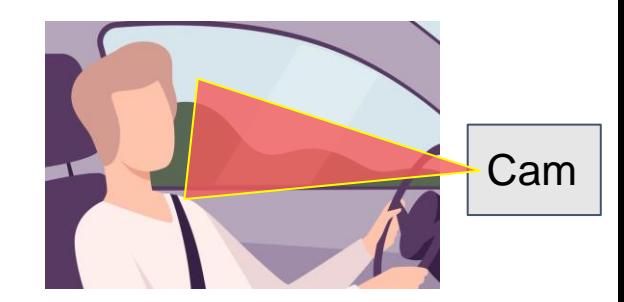

#### ・従来の問題点

- ・USB ドングルによるライセンス管理等、シミュレータ開発の台数制限があった。 また、シミュレーション実行までの手順が多く取扱いにくい側面があった。 → スキルの高いエンジニアに限定されがちで、台数制限もあり非効率
- ・社内準拠した設計ガイドラインに即したモデルによって、 従来のシミュレーション環境上で実行エラーが発生し、シミュレータの開発元から、 この設計モデルがサポート外という取扱いとされてしまった。 → サポート外のまま開発が必要となった

#### ・目標

シンプルで取扱いやすいシミュレーション環境の構築をすること

#### ・アプローチ

「MATLAB® / Simulink® + Simulink Desktop Real-Time」 を活用

Simulink Desktop Real-Time を導入した結果

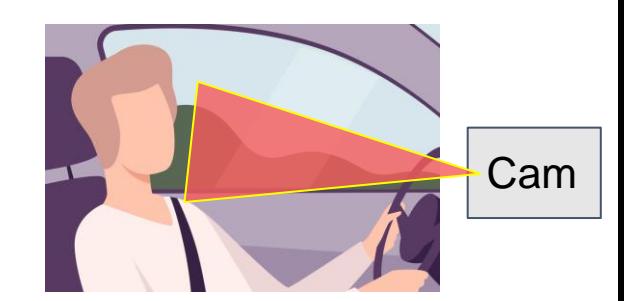

- ・**SLDRT** を導入してよかった点
	- ・Maltab ライセンスを持つエンジニアすべてに使用可能となったため、 SLDRTエンジニアが増え分業できるようになった。直感的で引継ぎやすかった。
	- ・PoC の準備時間を短縮できるようになった。(数週間→数日)
	- ・車両への組付け/取り外しが容易になり複数車両展開も容易に分業できるようになった。
- ・**SLDRT** の導入で困難だった点
	- ・SLDRT に関する情報が Web 上にはほぼ皆無 (Mathworks のサポートの一本足打法)
	- ・リアルタイム性について理解を得られるのが難しい側面があった。

### SLDRT で取り上げる内容

- ・Simulink Desktop Real-Time (SLDRT) アドオンって何?
- ・SLDRT ってどの程度リアルタイム?
- ・SLDRT って何がすごいのか?
- ・SLDRT を使って何の Prototype を作ったのか?
- ・Prototype を動かすのにどういう工夫が必要か?

・Simulink Desktop Real-Time (SLDRT) アドオンって何?

パソコン上でリアルタイム環境を構築することができるアドオン

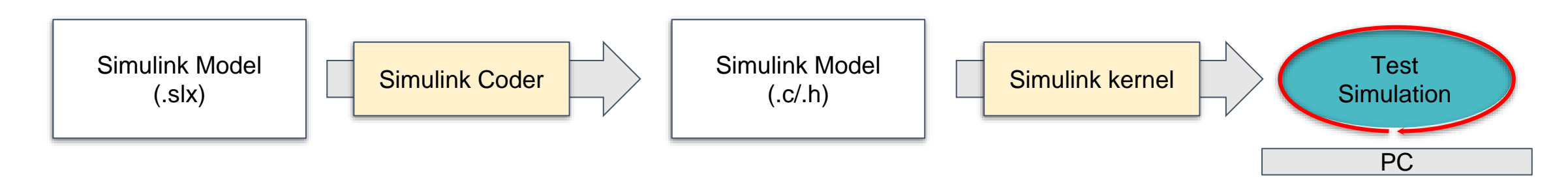

#### モデルシミュレーション実行としては同じ機能

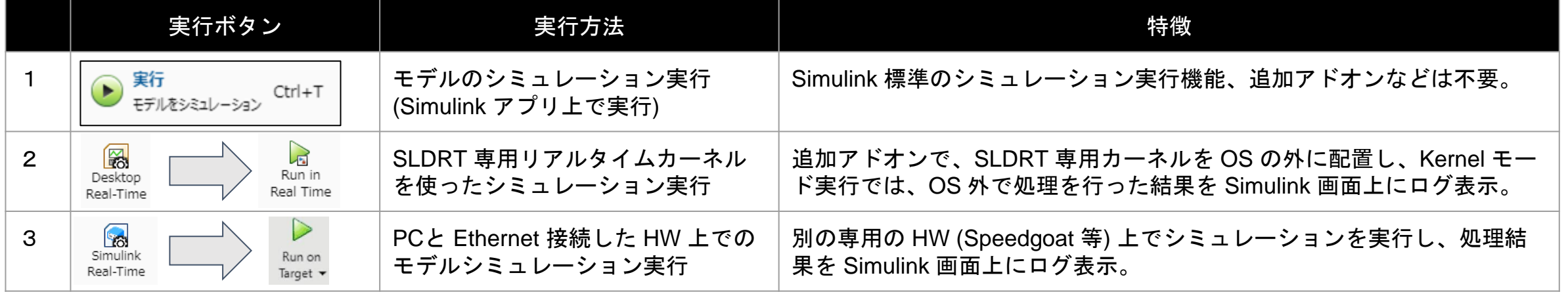

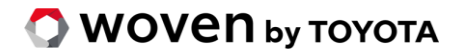

Matlab Software より画像引用

・Simulink Desktop Real-Time (SLDRT) アドオンって何?

パソコン上でリアルタイム環境を構築することができるアドオン

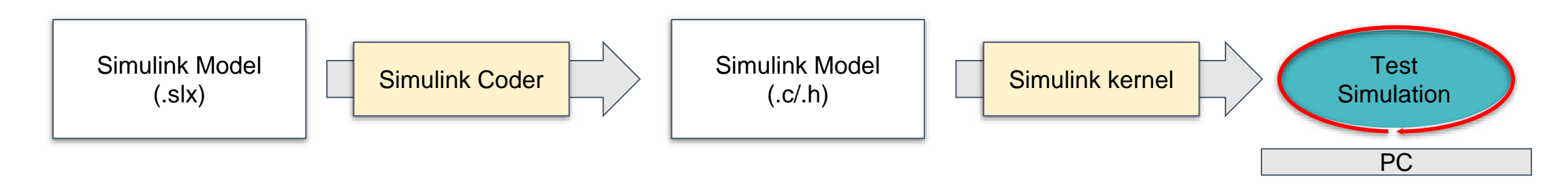

#### モデルシミュレーション実行としては同じ機能

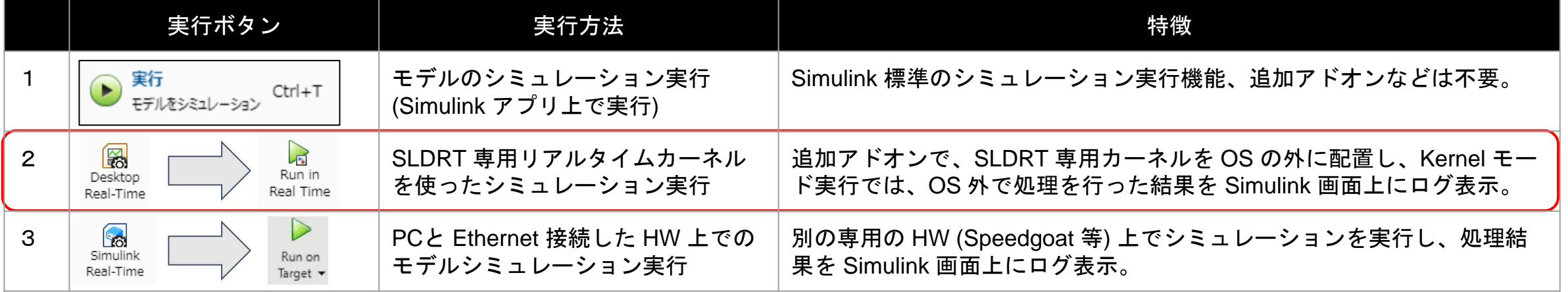

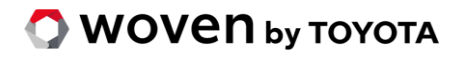

Matlab Software より画像引用

### SLDRT はどの程度 リアルタイムなのか (1/4)

SLDRTは PC 上で処理されるもの

- → OS Kernel がプロセスの実行順序を決める並列処理が行われる
	- → 優先順位を決められない。リソースの割込みもある。
		- → リアルタイム性の保証ができない?

高性能な PC で処理すればリアルタイムになる?

- → 常に処理時間内に間に合わせる
	- → ベストエフォートによる実質リアルタイム処理を実現ということなのか? たまに割込みが入ったら保証できるのだろうか。

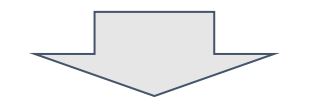

OS 上で動く論理のアーキではない

### SLDRT はどの程度 リアルタイムなのか (2/4)

制御プログラミングにおけるリアルタイム処理とは

「決められた時間内に確実に計算を実施して、結果出力ができること」

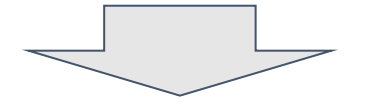

例) カメラの動画をフレームバイフレームで処理することが必要な場合、

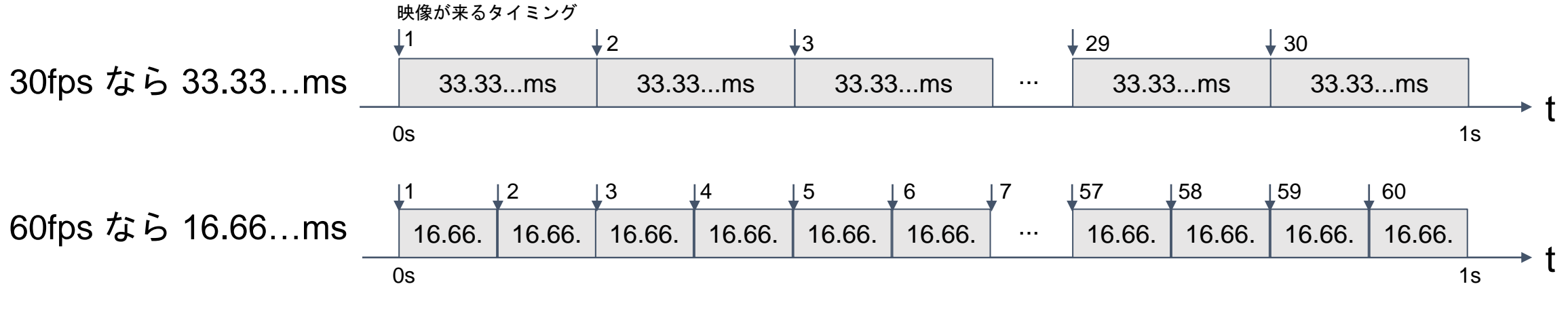

### SLDRT はどの程度 リアルタイムなのか (3/4)

#### SLDRT実行アーキテクチャ

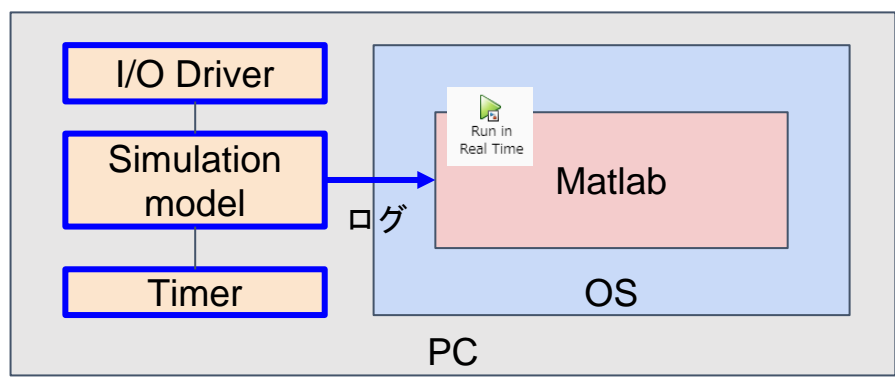

■ Kernel Mode で動作

SLDRT の Kernel Mode 機能は、OS の Kernel-Mode といった特別な動作方法で実行させ、 OS 外で Timer 管理を実施。また Simulation Model や I/O Driver も Timer 管理の中で処 理を実施する。

#### → OS Kernel が決めるプロセスの並列処理とは別で動作

→ リアルタイムに動く。

■ 口グの出力結果 ログは、Simulink アプリ上に表示されるように通知される。

### SLDRT はどの程度 リアルタイムなのか (4/4)

ThunderboltマルチファンクションボードMF644 を用いて Connected I/O Mode (旧Normal Mode) と Kernel Mode (旧External Mode) の処理結果 →

※ 約10000Hz の処理時間 100μs オーダーになると標準偏 差等から外れ値を確認できる。

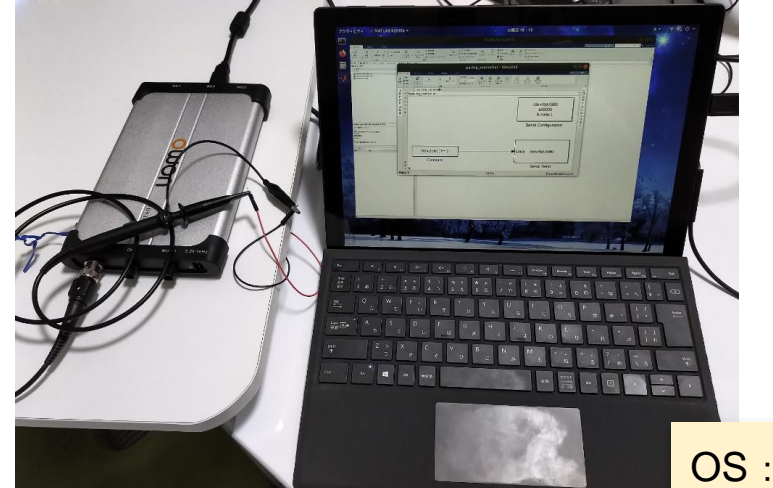

**O** WOVEN by TOYOTA

OS : Windows10 Enterprise 1903 CPU:Core i7-8650U GPU: UHD Graphics 620 RAM:16GB Storage: SSD 512GB

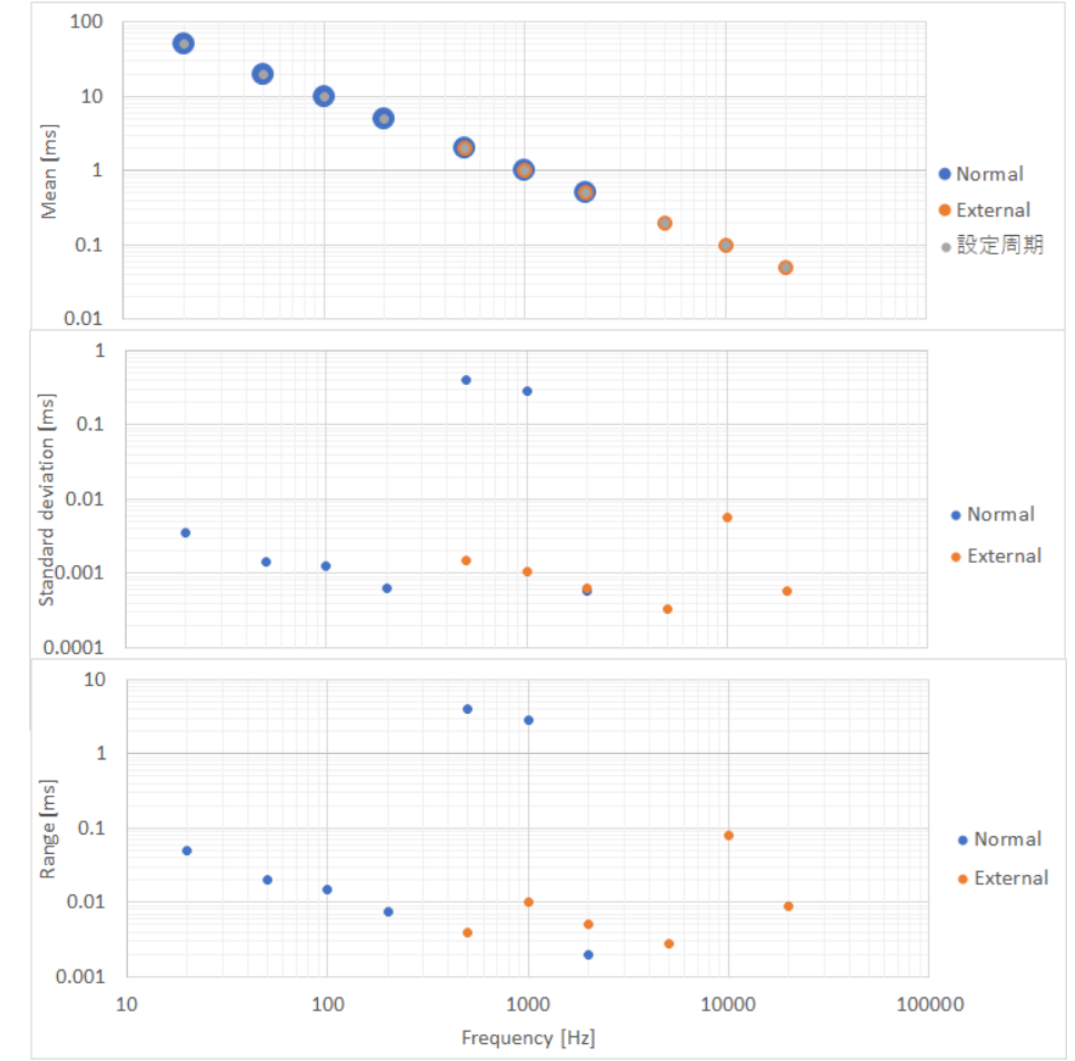

### SLDRT はどの程度 リアルタイムなのか (4/4)

ThunderboltマルチファンクションボードMF644 を用いて Connected I/O Mode (旧Normal Mode) と Kernel Mode (旧External Mode) の処理結果 →

※ 約10000Hz の処理時間 100μs オーダーになると標準偏 差等から外れ値を確認できる。

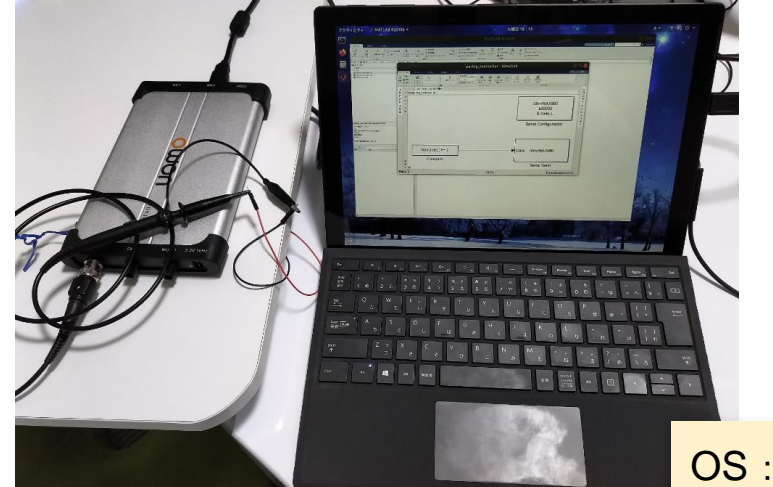

**O** WOVEN by TOYOTA

OS: Windows10 Enterprise 1903 CPU:Core i7-8650U GPU: UHD Graphics 620 RAM:16GB Storage: SSD 512GB

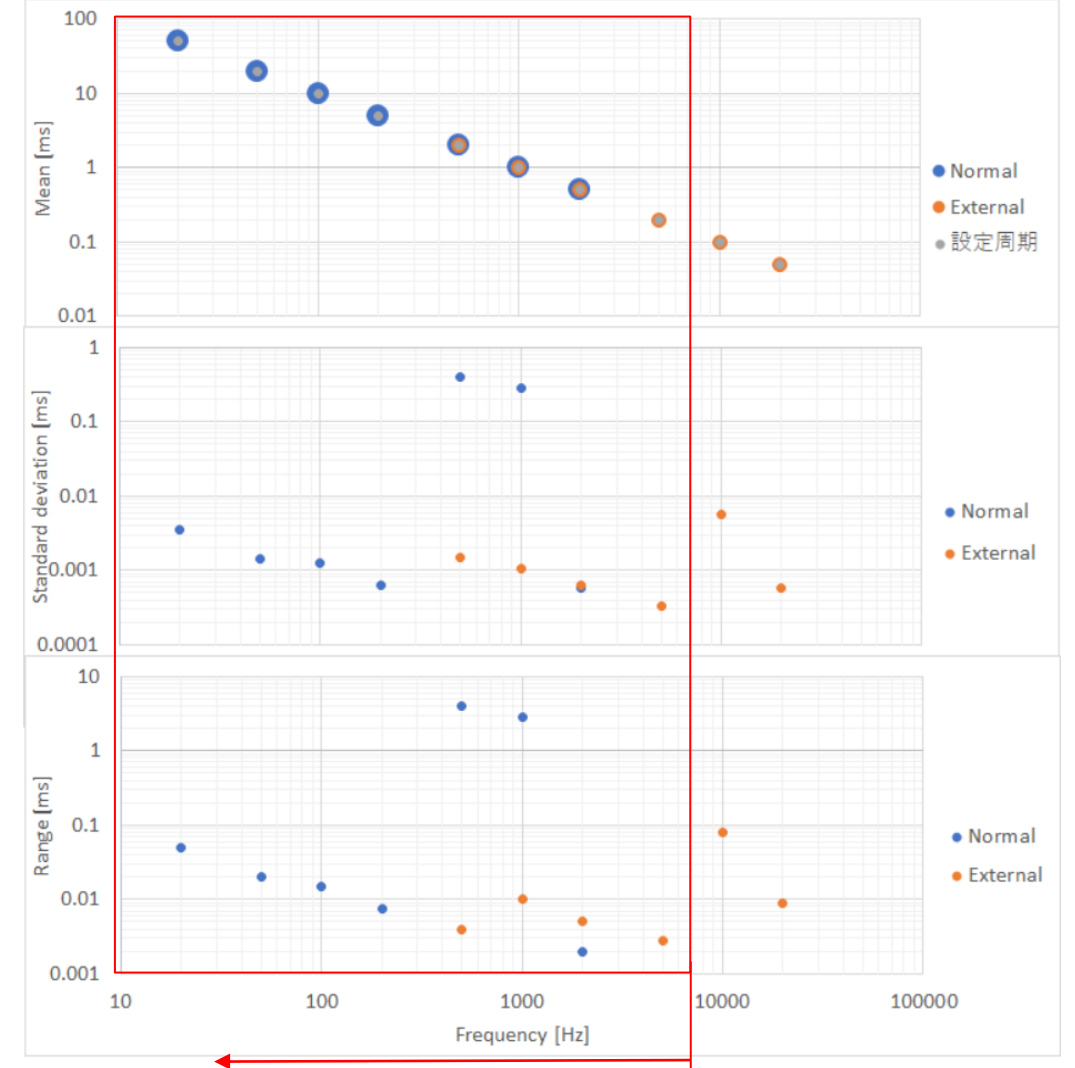

1ms 周期以上のリアルタイム性なら使えそう

### SLDRT って何がすごいのか?

- ・PC をリアルタイム制御デバイスのように扱える
- ・PC と Matlab とアドオンライセンスのみ ※包括契約を結んでいれば追加料金が不要という
- ・Simulinkモデルを修正してすぐに動かせる
- ・使い慣れた GUI のモデル上にログ表示できる
- ・Borrow ライセンスがあれば StandAlone で動かせる

・Rapid Prototype (ハード)の購入前の検討用としてお試しで動かせる ・開発コストを抑えられる可能性あり

SLDRT って何がすごいのか?

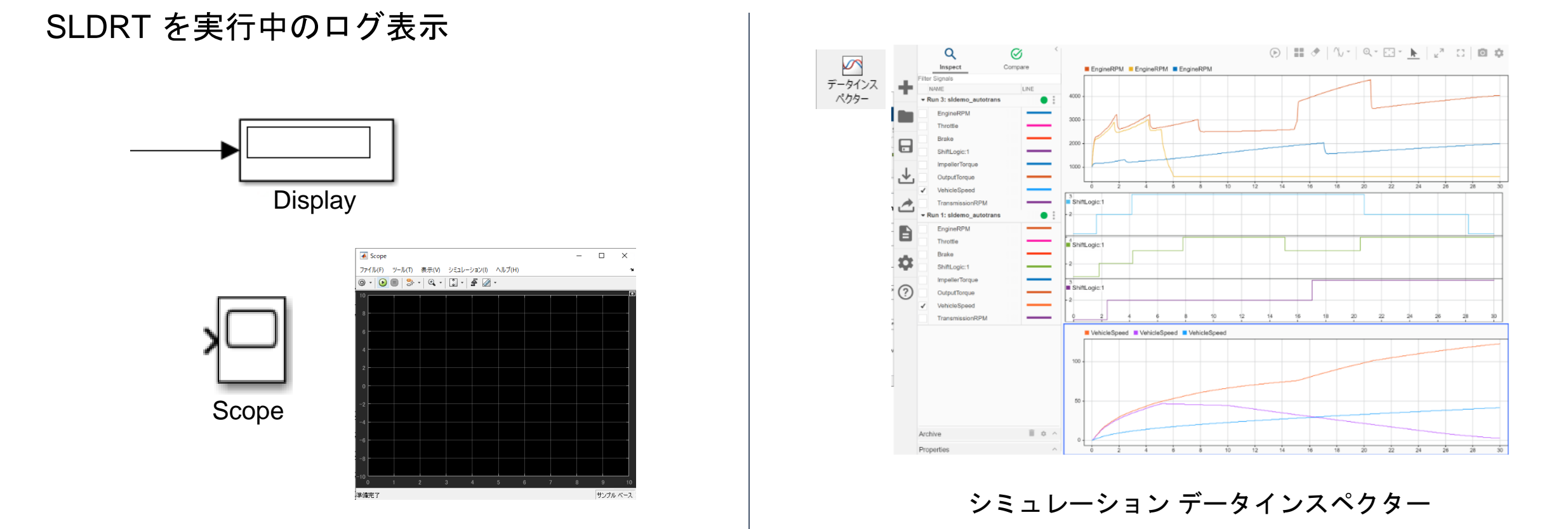

使い慣れた GUI をそのまま活用することができる。 しかし、多用すると Windowsのリソースが重くなる傾向があるので適度な数が好ましい。

## SLDRT を使って何の Prototype を作ったのか?

### ドライバーモニタリングシステムの PoC

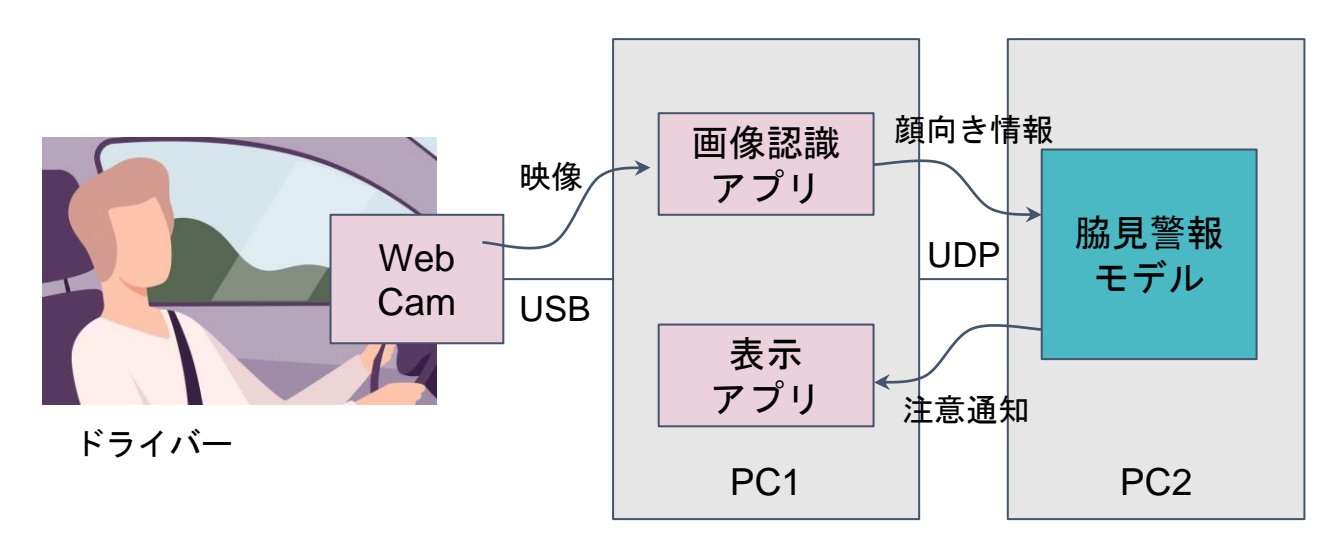

#### **O** WOVEN by TOYOTA

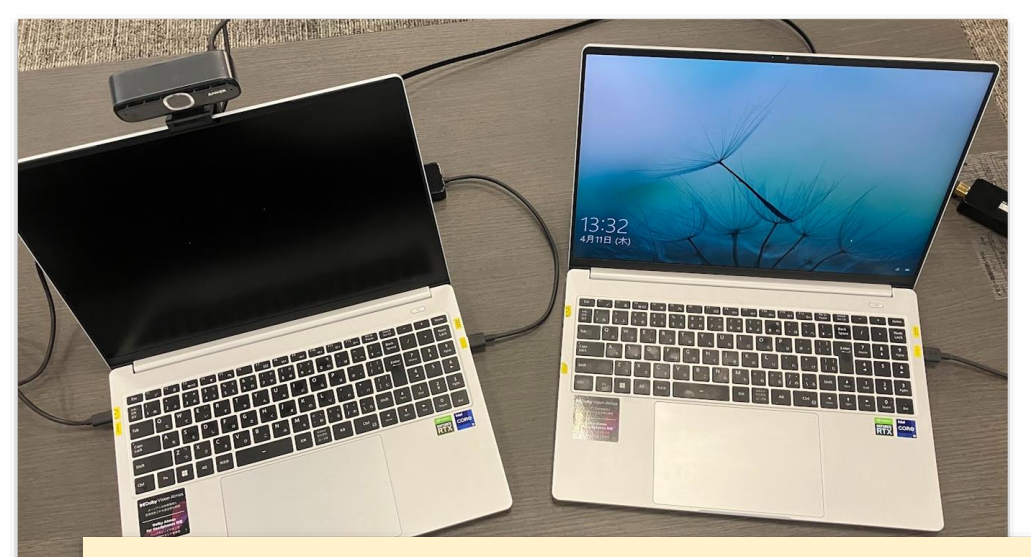

・今回使用した構成 ・LapTop PC x 2

マウスコンピュータ DAIV 6H Windows 10 Pro (x64) Core i9-12900H 64GB Memory 4TB SSD NVIDIA GeForce RTX 3070 Ti Laptop GPU /

#### GDDR6 8GB

- ・Matlab/Simulink 2021a
- ・Simulink Desktop Real-Time ・Simulink Coder
- ・USB Camera

・画像認識アプリ & 警報音再生アプリ

### Demo movie ・脇見を検出する

ドライバーが右を向くと顔向きが検出され、 ある閾値を一定時間超えると脇見として注意 通知するデモを紹介いたします。

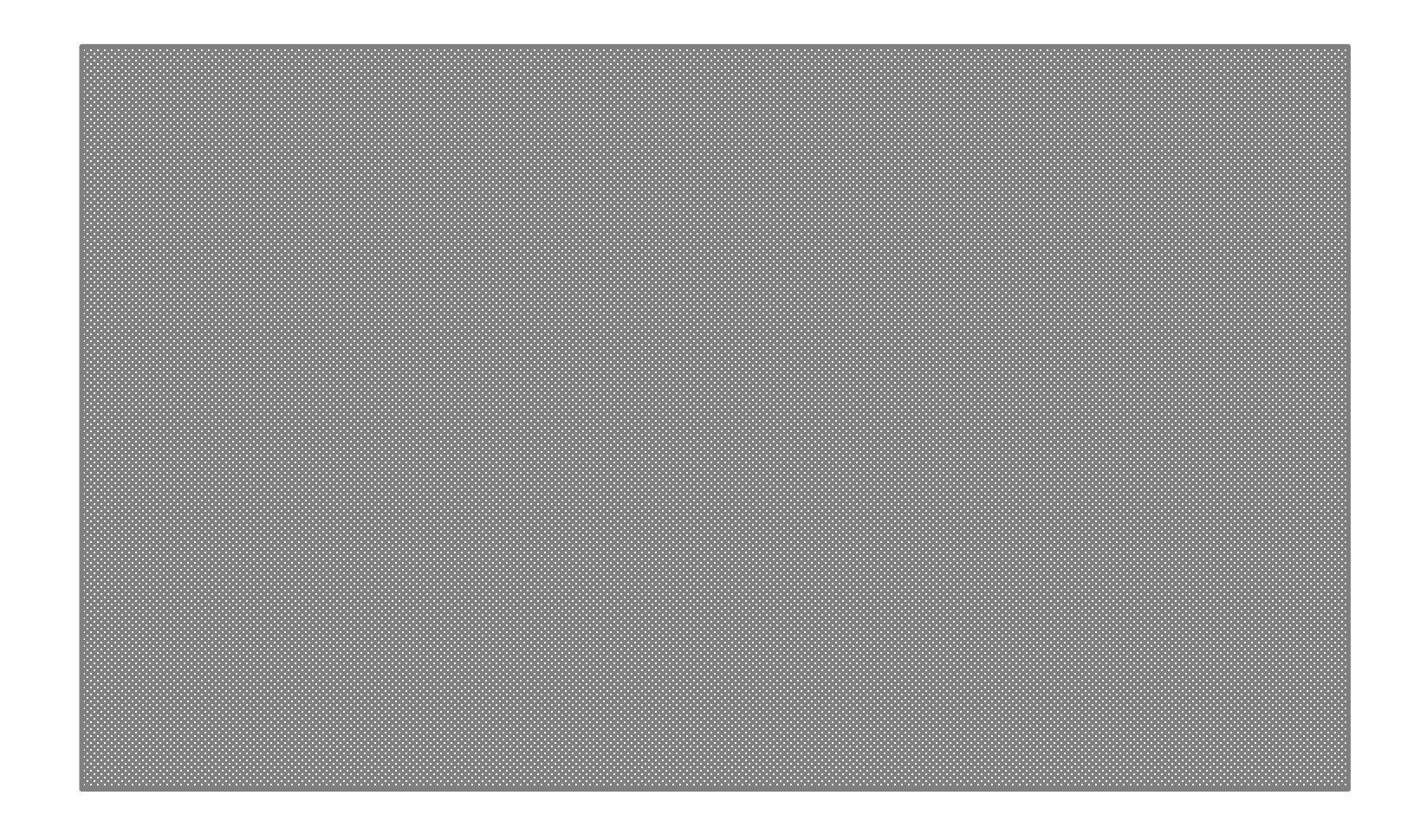

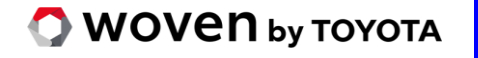

シミュレーション環境の構築に成功

### SLDRT を使って何の Prototype を作ったのか?

今回、Packet Input/Output ブロックで UDP 通信を実現。 Ethernet に限らず CAN 、様々な I/O Port を持つため車両開発以外にも汎用性はそれなりにある。

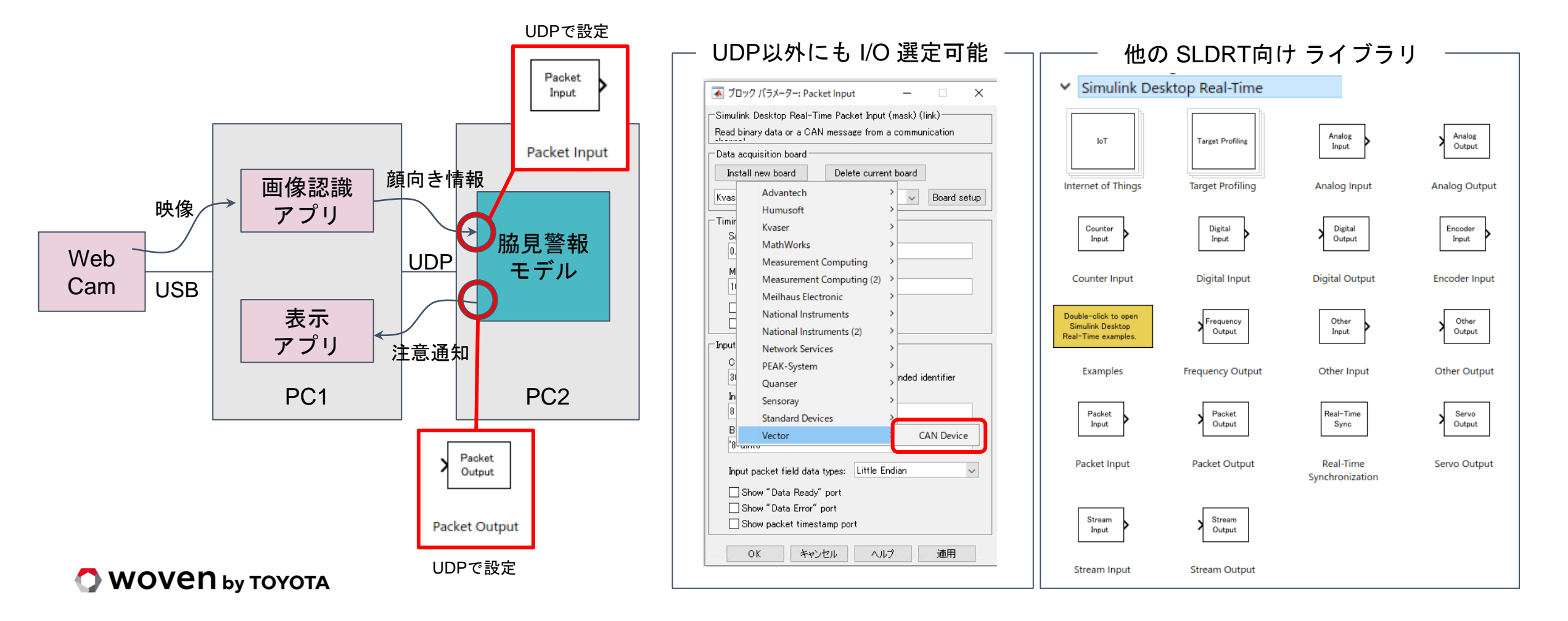

### Prototype を動かすのにどういう工夫が必要か?

Simulink DeskTop Real-Time で動かすための必要な準備・テクニック

#### 製品設計モデルを動かすため、工夫・手当てしたポイント

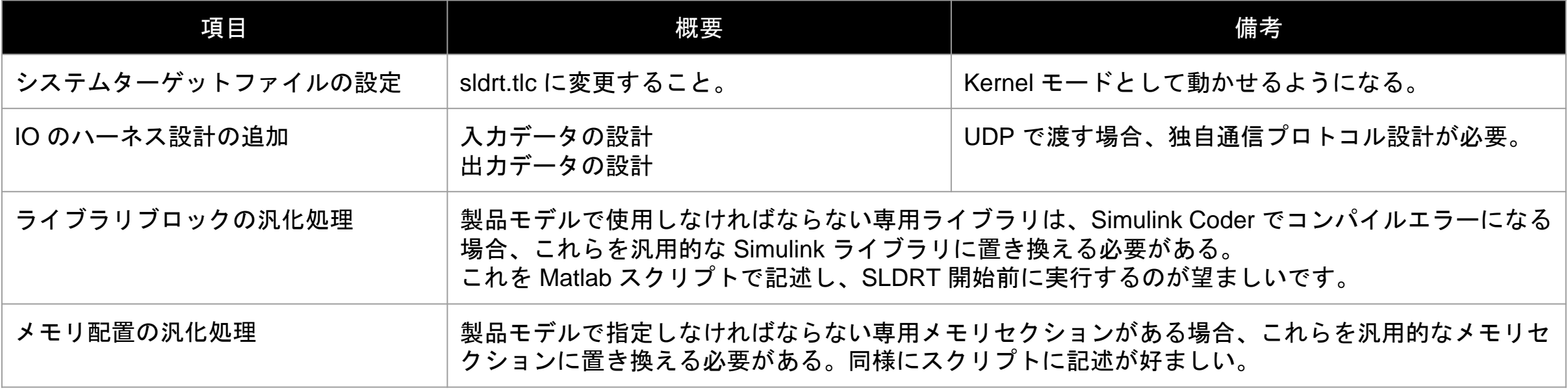

## Prototype を動かすのにどういう工夫が必要か?

#### ビルドを成功させるためのもうひと工夫

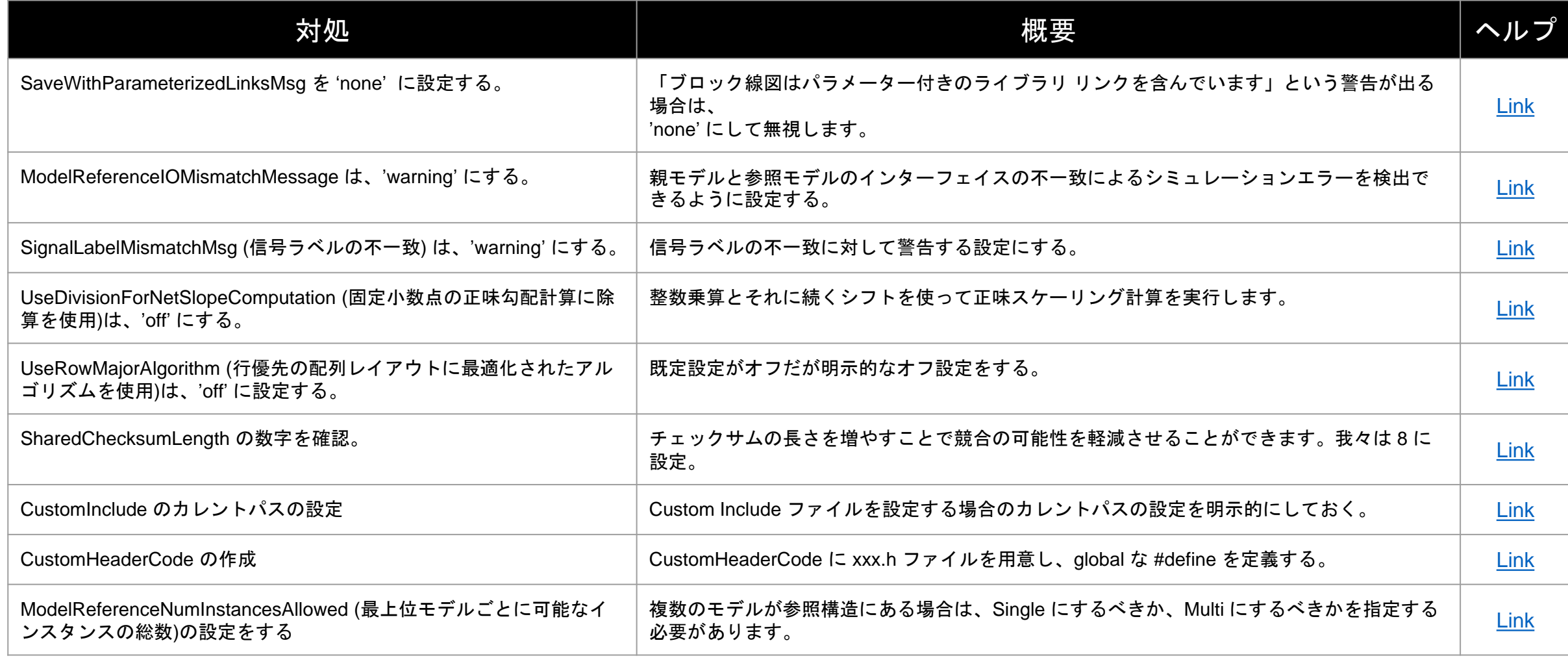

#### **O** WOVEN by TOYOTA

お使いの環境やロジックによっては、他にも対策が不要・必要なものがあると思いますが、少しでも助けになれば幸いです。

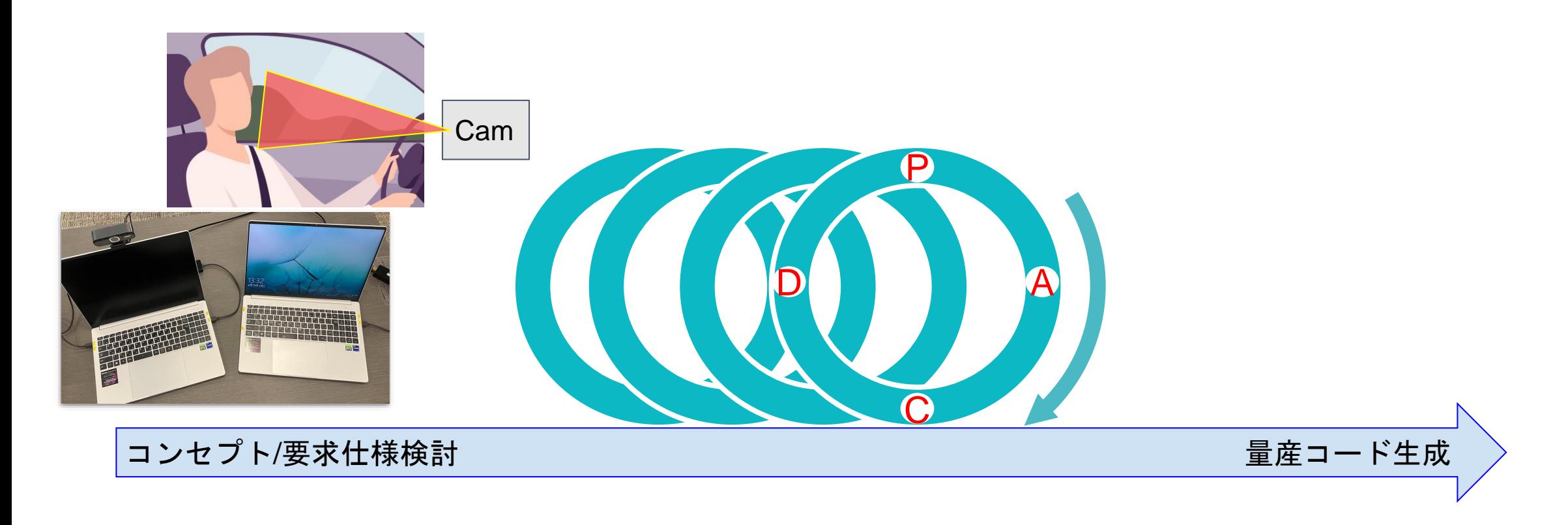

この Prototype を使って毎月評価を実施。評価結果から得た対策・改善でソフトウェア のアップデートを繰り返し、ハードウェアが出来上がる頃には、一定品質のソフトウェ アを織り込むことに成功した。

**O** WOVEN by TOYOTA

SLDRT を使ったモデルベース開発は有用

### 本講演で取り上げた内容まとめ

- ・Simulink Desktop Real-Time (SLDRT) アドオンって何?
	- → PC 上でリアルタイム環境を構築して動かせる Simulink アドオンソフト
- ・SLDRT ってどの程度リアルタイム? → 約1ms以上の周期なら RealTime な処理周期として取り扱えそうである。
- ・SLDRT って何がすごいのか?

→ Simulink を直接修正 Debug実行できる。Stand Alone 使用可。開発コストの節約に繋げられる。

- ・SLDRT を使って何の Prototype を作ったのか? → ドライバーモニタリングシステムの PoC (Driver in the loop) を作成
- ・Prototype を動かすのにどういう工夫が必要か?
- → 製品固有コードの汎化、Block 間参照関係の整理。Option 設定の見直し。 これらを m スクリプトにして、 SLDRT 実行前に実施すると簡単な運用ができる。

# Thank you ありがとうございました

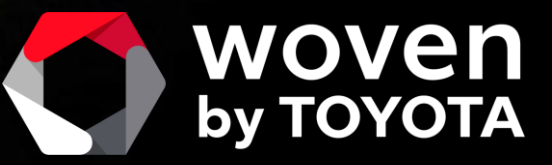